# ESSENTIAL TOOL FOR ACCOUNTANTS MICROSOFT EXCELTM

JEFFERSON HASKINS CPA

Published by: Jefferson Haskins Inc. P.O. Box 2201 Chicago, Illinois 60690-2201 www.jeffersonhaskins.com

### ESSENTIAL TOOL FOR ACCOUNTANTS MICROSOFT EXCELTM

Copyright © 2010 by Jefferson D. Haskins Jr.

All rights reserved. Although precaution has been taken in the preparaton of this book, the publisher and author assume no responsibility for errors or omissions, or for damages resulting from the use of the information contained herein.

Microsoft Office 2007, Microsoft Excel, and Visual Basic for Applications are registered trademarks of Microsoft Corporation.

International Standard Book Number (ISBN) 978-0-9711220-1-7 Library of Congress Catalog Card Number: 2011903399

Printed in U.S. by InstantPublisher.com

# ACKNOWLEDGMENTS

I would like to thank my clients and many students who insisted that I put to paper the topics I have evangelized over the past years.

Special thanks to Vernice, for her support, understanding, and patience while I wrote this book. Also thanks to Vanessa, Jennifer, Andrew, Markita, Briana, Autumn, Mark, Emiliano, and Tyshawn (AJ) for giving up some of their time with me so that I could finish the book. I'll make it up to you this summer.

# ABOUT THE AUTHOR

Jefferson Haskins is a Certified Public Accountant and president of the consulting firm "Jefferson Haskins Inc." (www.jeffersonhaskins.com). He has a BS in Accounting from University of Illinois at Chicago and a MS in Accounting from Roosevelt University in Chicago, IL. For many years, Jeff was Assistant Professor of Accounting at Roosevelt University where he taught Accounting, Auditing, Taxes, and Information Systems. He is a collector of everything "Apple" and is proud of his collection of Apple PCs and Macintosh SE for which he wrote general purpose accounting software.

### TABLE OF CONTENTS

Part 1 Learn the mechanics of Microsoft Excel

Chapter 1 – Introduction to Microsoft Excel 1

 New user interface 2 Building first worksheet 4 Formatting the worksheet 5 Saving the worksheet 7 Naming worksheet tabs 9 Linking cells from different worksheets 9 Getting help with Microsoft Excel 10 Create new worksheet 11 Hide / Unhide worksheet 12 Format: Numbers, Labels, Fonts, Text styles, Sub and Superscripts 12 Change size of rows or columns 13 Insert / Delete rows, columns, or cells 13 Conditional formatting 14 Add comments to cells 15 Zoom in or out 16 Modify the quick access toolbar 16 Select non-contiguous cells 18 Entering data into worksheet 18 Creating drop down list in a cell 18 Use the keyboard and shortcut keys to enter data 19 Find and replace data in cells 19 Move cells to another location 20 Navigation around a large spreadsheet 21 Use the data form 23 Check the spelling in your worksheet 25 Add a graphic to the worksheet 25 Summary 25

Chapter 2 – Working with Microsoft Excel formulas and Functions 27

 Calculation of formula 27 Mathematical operators 28 Using operators in formulas 28 Microsoft Excel's built-in functions 30 Sum function 31 Average function 32 Count function 32

 Max and Min functions 33 Round function 34 Square root function 34 Now function 35 Logical If function 36 Using parentheses to organize complex formulas 36 Cell and range reference 37 Relative cell reference 37 Absolute cell reference 37 Row absolute 38 Column absolute 38 Insert function feature 38 Using names in Microsoft Excel 40 Using date and time functions 43 Formula errors 43 Vlookup function 45 Another Vlookup example 47 Array formulas 48 Using array formulas with the sum function 49 Countif function 50 Sumif function 51 Reference operators for ranges 52 Text worksheet functions 53 Concatenate Function 53 Find Function 54 Left Function 54 Len Function 54 Example using Find, Left, Len, and Right text functions 55 Lower function 56 Mid function 57 Consolidating data from multiple sources 57 Workspace feature 57 Creating worksheet template 58 Referencing Other Worksheets and Workbooks 58 Combine data in multiple worksheet an easier way 59 Summary 60

Chapter 3 – Formatting worksheets 61

Adding borders to cells 61 Formatting numbers 62 Formatting alignment in cells 65 Formatting fonts 66

 Change tab color of worksheet 68 Insert symbols and special characters 69 Change fill color (shading) of a cell 70 Apply a cell style 71 Use the format painter 72 Add or remove gridlines 72 Summary 73

Chapter 4 – Using filters and sorting lists 74

 Showing only the data you want on the screen 74 Calculations on filtered data 76 Data input validation 78 Data validation using a drop-down list 80 Data validation based on the content of another cell 80 Use a formula to restrict input into a cell 81 Sorting 81 Using the outline feature 83 Summary 85

Chapter 5 – What if Analysis 86

 Using scenarios to analyze different variables 86 Scenario summary 90 Use goal seek to determine how to get a desired result 90 Using data tables 92 Steps to create a one-variable data table 93 Steps to create a two-variable data table 94 Summary 95

Chapter 6 – Creating Pivot tables 96

 Create pivot tables 96 Create a pivotchart report 102 Automatic pivot table update 102 Using formulas in pivottables 103 Steps to create formulas in pivottables 105 Delete pivottable formula 106 Edit pivottable formula 107 Using the grouping function 107 Summary 109

Chapter 7 – Creating charts 111

 Creating charts 111 Bar chart 112 Pie chart 103 Breakeven chart 114 Formatting the chart 115 Change chart color 116 Add up down arrows to chart 117 Add gridlines to chart 117 Set gap on bar chart used as histogram 118 Steps to remove gap between bars 119 Scatter diagrams 120 Change chart type 121 Summary 121

Chapter 8 – Printing 122

 Print preview 123 Setting margins 124 Page setup feature 125 Change paper orientation 126 Change paper size 126 Set print area 127 Set page breaks 128 Add background graphic to worksheet 129 Print titles 130 Using the scale to fit features 130 Using the sheet options group 131 Adding header/footer to printed page 131 Exploring the print dialog box 133 Summary 133

Chapter 9 – Using Macros to automate repetitive tasks 134

 Recording a macro 134 How to revise a macro 138 Run the macro 139 Microsoft Excel security prevents running macros 139 Practical example of a macro 140 Summary 141

Part 2 – Using Microsoft Excel to solve business problems 142

Chapter 10 – Preparing and analyzing financial statements 142

 Financial ratios 143 Liquidity ratios 143 Profitability ratios 144 Efficiency ratios 144 Leverage ratios 145 Creating your own functions 145 Examples of user defined financial ratio functions 150 Asset turnover ratio 150 Quick acid test ratio 151 Return on assets ratio 151 Return on equity ratio 151 Price earnings ratio 151 Debt ratio 151 Return on Sales 151 Accounts receivable turnover 152 Average collection period 152 Inventory turnover 152 Number of days sales in inventory 152 Debt equity ratio 152 Using Microsoft Excel's depreciation functions 152 Calculate straight line depreciation 153 Calculate declining-balance depreciation 153 Sum-of-the-years-digits depreciation (SYD) 154 Process production report 155 Summary 157

Chapter 11 – Time Value of Money 158

 Calculating interest 158 Simple interest 158 Compound interest 159 Calculating future value and present value 159 Using formulas 160 Using tables or a business calculator to calculate present and future value 161 Example using Microsoft Excel to calculate FV of a single amount 163 Example using Microsoft Excel to calculate PV of a single amount 163 Example using Microsoft Excel to calculate FV of an annuity 164 Example using Microsoft Excel to calculate PV of an annuity 164 Using TVM techniques to solve business problems 164 Find unknown interest, number of periods, and payment amount 166 Use the NPER function to find unknown periods 167 Determine unknown interest rate 167 Determine payment amount 168

 Pricing bonds 169 Using the BondPrice Function 173 Using time value of money to solve lease problems 174 Lessor calculates lease payments 174 Use Microsoft Excel PMT function to create amortization schedule 177 Summary 180

Chapter 12 – Using Microsoft Excel to solve cost behavior problems 181

 Fixed costs 181 Variable costs 181 Mixed costs 181 Evaluating cost behavior of fixed, variable, and mixed costs 182 Determine fixed and variable portions of mixed cost 182 Variables and the relations among them 183 High-low method 185 Scatterplot method 187 Method of least squares 190 Regression analysis 191 Hypothesis test 193 Goodness of fit 194 Confidence interval 195 Multiple regression analysis 196 Summary 196

Chapter 13 – Cost-volume-profit analysis 197

 Operating income formula 197 Contribution margin formula 198 Setting profit targets 199 Setting profit targets as a percent of sales 199 Calculating breakeven point in dollars 200 Calculating profit targets in dollars 200 Graphic representation of CVP 201 A user defined breakeven function 201 Sensitivity analysis 203 Summary 204

Chapter 14 – Capital investments 205

 Net present value method (NPV) 205 Internal rate of return (IRR) 207 Summary 209

Part 3 – Using Microsoft Excel with statistics 210

Chapter 15 - Introduction to business statistics 210

 Types of variables 210 Using tables and charts to present data 210 Numerical data tables and charts 212 Descriptive statistics 213 Measures of central tendency 213 The median 214 The mode 215 Quartiles 215 Measures of dispersion 215 Range 215 Variance 215 Standard deviation 216 Coefficient of variation 216 Z scores 217 Shape 217 Microsoft Excel descriptive statistics 217 Using numerical descriptive measures with a population 219 Population mean 219 Population variance 220 Population standard deviation 220 The covariance 221 Coefficient of correlation 222 Summary 223

Chapter 16 – Discrete probability distributions 224

 Probability distribution for a discrete random variable 224 Calculate expected value of a discrete random variable 225 Calculate variance of a discrete random variable 225 Calculate standard deviation of a discrete random variable 226 Binomial distribution 226 The mean of the binomial distribution 228 Variance of the binomial distribution 228 Standard deviation of the binomial distribution 229 Poisson distribution 229 Poisson probability distribution formula 229 Summary 231

Chapter 17 – Normal Distribution 232

 Standardize function 233 Normdist function 234 Summary 234

Chapter 18 – Using Microsoft Excel to solve sampling problems 235

 Standard error of the mean 236 Sampling from normally distributed populations 237 Central limit theorem 238 Sampling distribution of the proportion 238 Selecting a simple random sample 239 Using Microsoft Excel RAND function 239 Creating the confidence interval estimation 240 Confidence interval for the mean (σ known) 241 Confidence interval for the mean (σ unknown) 241 Students t-distribution 241 Confidence interval for the proportion 242 Calculate sample size for the mean 243 Calculate sample size for the proportion 245 Summary 246

Chapter 19 – Hypothesis Testing 247

 Hypothesis testing process 247 Level of significance (α) 248 Confidence coefficient 248 Type 2 β risk 248 The power of a test 249 Z test of hypothesis for the mean (σ known) 249 Critical value approach to hypothesis testing 250 p-Value approach to hypothesis testing 250 One-tail tests 251 t Test of hypothesis for the mean (σ unknown) 252 Z test of hypothesis for the proportion 253 Comparing means of two independent populations 254 Pooled-variance t – to calculate difference between two means 255 Reliability and validity 256 Statistical inference 256 Summary 258

Chapter 20 – Miscellaneous Finance Problems 259

 How to value bonds using Microsoft Excel 259 Current yield and yield to maturity 259 Microsoft Excel's price function 260 Microsoft Excel's yield function 261 Summary 262

Part 4 – VBA Programming

Chapter 21 – Introduction to programming Microsoft Excel using visual basic for applications 263

 What is VBA 263 Objects properties, and methods 263 Getting and setting object properties 264 Setting object properties 265 Getting object properties 266 Using object methods 266 Passing arguments by name or by position 267 Referring to objects in code 268 The range object 270 The syntax for the cells property 271 Using named ranges 271 The Microsoft object hierarchy 272 Summary 273

Chapter 22 – The Visual Basic Editor 274

 The Visual Basic Editor 274 Visual basic code window 275 Procedures and events 275 VBE menu bar and toolbar 278 VBE immediate window 278 Getting code into the module 278 The object browser window 282 Developer tab 283 Controls 284 Working with controls on a worksheet 285 Numbers 285 Scientific notation 286 Variables 287 Strings 287

 Visual basic for applications data types 287 How VBA declares a variable 288 Object variables 289 Planning your program 290 How to add comments to your code 291 Programming tools 291 Flowcharts 292 Pseudo code 293 Summary 293

Chapter 23 – Sub Procedures, Functions, and Event Procedures 294

 VBA Procedures 294 Working with procedures 297 Creating new procedures 297 Selecting existing procedures 297 How do you call a procedure 297 Calling a procedure from within the current module 298 Calling a procedure from other modules 298 Local variables vs. module-level variables 301 Function procedures 302 Syntax for FV function 302 Worksheet functions 304 User defined functions 304 Syntax for user-defined function procedures 304 Calling a function from a worksheet cell 305 Functions for input and output 307 InputBox function 307 Msgbox function 307 Some useful built-in functions 308 Format functions 309 Event procedures 309 Summary 312

Chapter 24 – Data Validation 314

 Data validation 314 The Boolean data type 314 Classification functions 314 Relational and logical operators 319  Logical operators 320 If blocks 321 Syntax for the If statement 321 Select Case Blocks 322 Syntax for the select case block 322 A function to calculate net pay 323 Program to calculate net pay 326 Code for command button 329 Main section of command button code 330 Calcfedtax procedure 331 Calcfica procedure 332 Calcstate procedure 332 Calctotded procedure 333 Calcnetpay procedure 333 Looping 333 For Next control structure 334 While/wend control structure 335 Do loops control structure 336 For each next control structure 337 Processing list of data with do loops 337 Summary 338

Chapter 25 – Working with Arrays 339

 Creating fixed arrays 339 Dynamic arrays 341 Passing arrays between procedures 342 Array function 342 Erase statement 343 Parameter arrays 344 Sorting arrays 345 Bubble sort 345 Shell sort 347 Searching arrays 350 Sequential searches 351 Binary searches 353 Two-dimensional arrays 355 Syntax for two-dimensional arrays 356 Summary 356

Chapter 26 – Customizing Microsoft Excel 358

 Microsoft Excel interface customization rule 358 Worksheet based forms 358

 Using the range object to create forms 358 Manipulating the worksheet object to design forms 360 Manipulating the window object to design forms 360 Active-X controls 363 Creating custom dialog boxes 368 Checkbox control 375 Optionbutton control 376 ListBox control 376 ComboBox control 378 MultiPage control 380 Refedit control 381 Linking controls on userforms to worksheets 382 Setting tab order 382 Displaying built-in Microsoft Excel dialog boxes 383 Using the application object to change the Microsoft Excel interface 384 Workbook and worksheet events 385 Working with worksheet events 386 Using the range object 387 Some useful range object properties 387 Cells property 387 Hidden property 388 Locked property 388 Offset property 388 Referring to entire columns and rows 389 Value property 389 Some useful range object methods 389 Clear method 389 Copy method and paste method 389 Cut method 390 Delete 390 GoalSeek method 391 PrintOut method 391 Select method 392 Sort method 393 Summary 393

Chapter 27 – Using Sequential Files 394

 Using sequential files 394 Writing records to sequential files 395 Opening sequential files for reading 395 Deleting records from sequential files 396

 Error trapping 396 Enhanced payroll example 398 Summary 409

Chapter 28 – User Defined Types and Random Access Files 410

 User defined types 410 Random access files 412 Appending records to the end of the file 414 Summary 414

Chapter 29 – Creating Databases 415

 Creating databases 415 Data Access Objects 415 How to open a database 417 RecordSet object 417 RecordSet navigation methods 418 Referring to fields in a RecordSet 419 Common RecordSet tasks 419 Editing records 419 Adding records 420 Deleting records 420 Searching for specific records 420 Writing SQL statements 421 Data manipulation language 421 Insert database records 422 Update database records 423 Using the where clause 424 Removing database records with the DELETE statement 425 Selecting records from the database with the SELECT statement 425 Order SELECT statement syntax 426 Select individual fields from a table or query 427 JOIN statements 427 Summary 431

Chapter 30 – Object oriented programming 433

 Creating classes 433 Adding properties and methods to the custom class 434 Property procedures 437 Hiding data in a class module 438

 Creating property procedures in code 438 Initialize and terminate events 440 User- defined events 441 Using run-time errors to validate property input 441 Creating a collection 443 Add items to a collection 443 Remove items from a collection 445 Finding items in a collection 445 Summary 446

Chapter 31 – Distributing VBA Applications 447

 Distributing VBA applications 447 Create and distribute an Add-in 447

#### PART 1 – LEARN THE MECHANICS OF MICROSOFT EXCEL

# CHAPTER 1 INTRODUCTION TO MICROSOFT EXCEL

Whether you work in a big, medium, or small organization as an accountant, you will be a lot more productive if you master the tools provided in Microsoft Excel™. Microsoft Excel is a spreadsheet product that is included in the Microsoft Office Suite of Products. It is a powerful tool for solving and presenting complex financial problems. Microsoft Excel consists of four (4) objects which we will manipulate to solve financial problems: (1) Application Object (i.e. the Microsoft Excel Program), (2) Workbook Object, (3) Worksheet Object, and (4) Range Object. When you open Microsoft Excel, your screen looks like Figure 1.1.

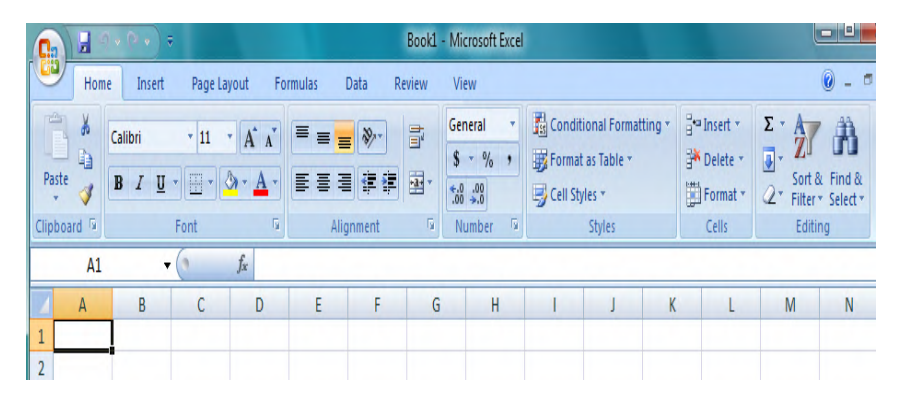

Fig.1.1

Each time you open Microsoft Excel you create a new Workbook which has a default name of "Book1" until you save it with a more descriptive name. The Workbook has three Worksheets by default. Don't worry, you can add more if you like. On each Worksheet are cells (an intersection of a column and a row). A single cell or a group of adjacent cells is called a range. Cells are important because that is where we enter data in our Microsoft Excel Worksheet. We refer to the active cell (it is the cell with the dark border) using the column heading first, then the Row heading. In Figure 1.1 the active cell is referred to as A1 (Column A and Row 1). Some advanced users use a different notation which we will discuss later. To summarize, when you open Microsoft Excel you are creating four objects which you will use to manipulate and solve financial problems.

#### MICROSOFT EXCEL 2007 INTERFACE

Look closely at Figure 1.1. If you have used an earlier version of Microsoft Excel (this book is about Microsoft Excel 2007) you will not recognize the user interface (the user interface is the means by which user tells Microsoft Excel what she wants to do). In versions 2003 and earlier the interface consisted of Menus and Toolbars. There was a major redesign of Microsoft Excel in 2007. Now the interface consists of a Ribbon organized around "TABS". Each TAB has a number of "GROUPS" of similar or related activities, and each GROUP has a number of command buttons which are selected to perform the desired activity.

When you open Microsoft Excel the "HOME" tab is selected by default. In order to get anything done you have to be able to navigate to the command button necessary to perform the desired action. So knowing your way around the RIBBON is very important. You have to know which TAB on the RIBBON contains the GROUP and command button you need to perform the desired activity on the Worksheet. On the HOME tab you will find seven GROUPS. (1) The "Clipboard" group has command buttons to paste copied ranges to your worksheet. (2) The "FONT" group allows you to change the Font type and size. (3) The "Alignment" group allows you to align the position of data in the cells as either: left, right, center, top, middle, or bottom. (4) The "Number" group is where you change the format (look) of numbers; General, Accounting, and number of decimal places. (5) The "Styles" group lets you perform the following activities: Conditional formatting, Format as Table, Change Cell types. (6) The "Cells" group is where you insert, delete, and format cells. And (7) the "Editing" group is where you perform the activities: AutoSum, Sort and Filter, and Find and Sort. There are seven TABs on the RIBBON when Microsoft Excel opens, more can be added to perform specialized tasks.

The INSERT tab has groups that let you insert objects into your worksheet. See Figure 1.2.

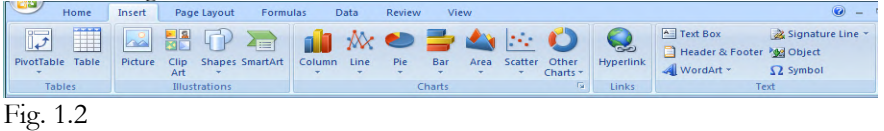

The PAGE LAYOUT tab has groups that let you change the look or layout of your worksheet. See Figure 1.3.

| $\sim$                                       | Home                                                                                                    | Insert | Page Layout                                 | Formulas                          | Data                           | <b>View</b><br><b>Review</b> |                 |                       |                       |        |                  | $\circledcirc$<br><b>Contract</b> | $\qquad \qquad \Box$<br>$\mathbf{x}$ |
|----------------------------------------------|----------------------------------------------------------------------------------------------------|--------|---------------------------------------------|-----------------------------------|--------------------------------|------------------------------|-----------------|-----------------------|-----------------------|--------|------------------|-----------------------------------|--------------------------------------|
|                                              | $\overline{\overline{\mathbf{A}}^{\mathbf{a}}_{\mathbf{a}}}$ $\overline{\mathbf{A}}$ Fonts $\overline{\mathbf{A}}$ |        | Ê                                           |                                   | $\mathring{\mathbb{Z}}$<br>$=$ | ħ                            | $\equiv$ Width: | Automatic *           | Gridlines<br>Headings |        | Bring to Front + |                                   |                                      |
|                                              | A Fonts -                                                                                                    |        |                                             |                                   | Ē                              |                              |                 | [4] Height: Automatic | V View<br>V View      |        | HA Send to Back  | 屈                                 |                                      |
|                                              | Themes $\overline{O}$ Effects $\overline{\phantom{a}}$                                                             |        | <b>Margins Orientation</b><br>$\mathcal{L}$ | Print<br>Size<br>Area v<br>$\sim$ | <b>Breaks Background</b>       | Print<br><b>Titles</b>       | K Scale:        | ¢<br>100%             | Print                 | Print  | Selection Pane   | $50 -$                            |                                      |
|                                              | <b>Themes</b>                                                                                                    |        |                                             | Page Setup                        |                                | 每.                           | Scale to Fit    | Fa.                   | <b>Sheet Options</b>  | $-150$ | Arrange          |                                   |                                      |
| l×<br>$f_x$<br>F <sub>15</sub><br>$\check{}$ |                                                                                                    |        |                                             |                                   |                                |                              |                 |                       |                       |        |                  |                                   |                                      |
|                                              | $\mathsf{A}$                                                                                                    | B      | c                                           | D<br>ь                            | F                              | G                            | H               |                       | K                     |        | M                | N                                 | $=$                                  |
| $E_{\rm orb}$                                |                                                                                                    |        |                                             |                                   |                                |                              |                 |                       |                       |        |                  |                                   |                                      |

Fig. 1.3

The FORMULAS tab has groups that let you manipulate Formulas and also gives you access to Microsoft Excel's many built in Functions. See Figure 1.4.

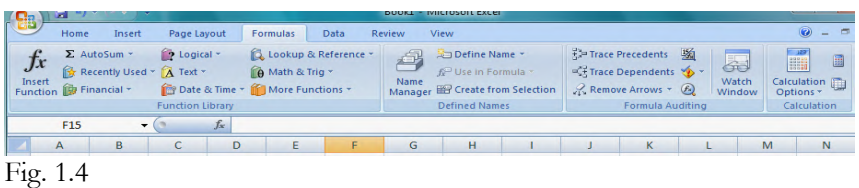

OK do you see a trend here? The DATA tab has groups that let you do things to Data. See Figure 1.5.

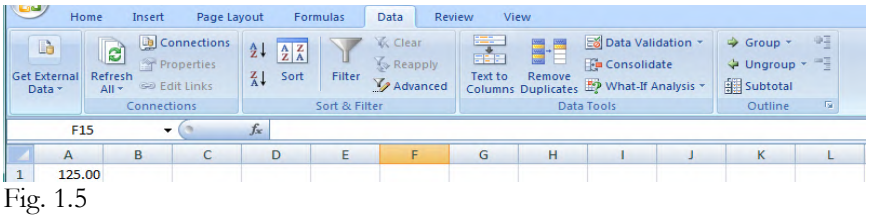

The REVIEW tab is where you check spelling, add comments, protect the Worksheet and Workbook, and share the Workbook with others. See Figure 1.6.

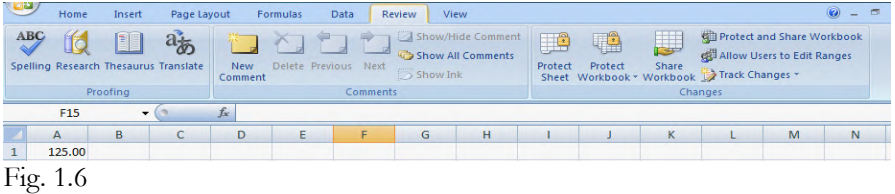

 And the final tab is VIEW. This is where you manipulate the view of your Worksheets and also access the Macro capability of Microsoft Excel. See Figure 1.7.

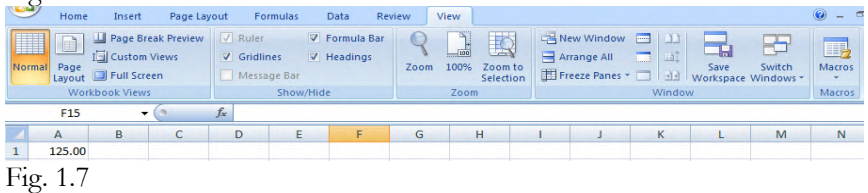